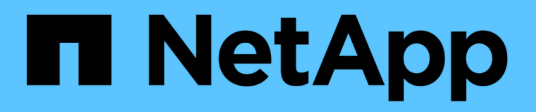

### **Aggiorna AFF A250 a AFF A400 convertendo in uno shelf di dischi**

Upgrade controllers

NetApp February 22, 2024

This PDF was generated from https://docs.netapp.com/it-it/ontap-systemsupgrade/upgrade/upgrade\_aff\_a250\_to\_aff\_a400\_ndu\_upgrade\_workflow.html on February 22, 2024. Always check docs.netapp.com for the latest.

# **Sommario**

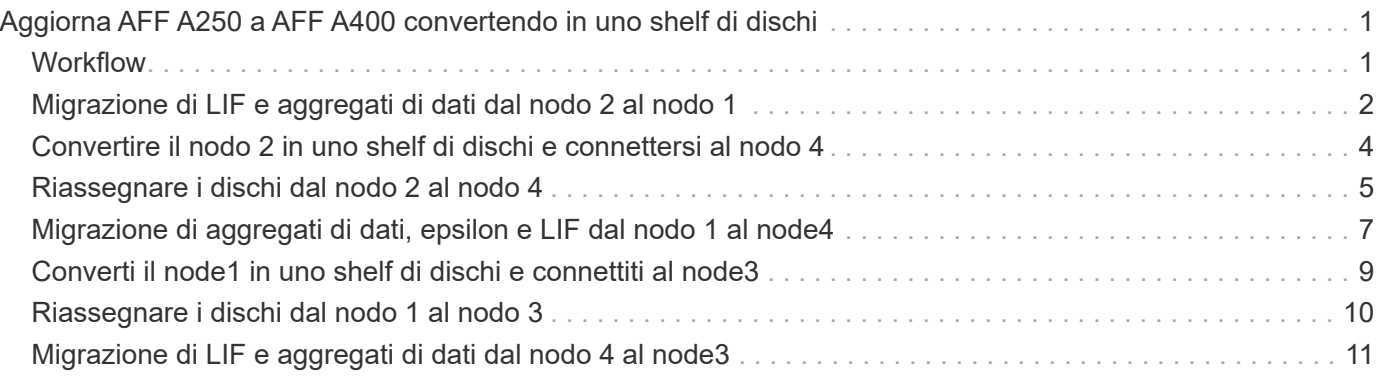

# <span id="page-2-0"></span>**Aggiorna AFF A250 a AFF A400 convertendo in uno shelf di dischi**

## <span id="page-2-1"></span>**Workflow**

Puoi eseguire un upgrade senza interruzioni da un sistema NetApp AFF A250 a un sistema NetApp AFF A400, convertendo ogni nodo AFF A250 in uno shelf di dischi NS224 e poi connettendoti ai nodi di sostituzione di AFF A400.

### **A proposito di questa attività**

In questa procedura, i controller di coppia ad alta disponibilità (ha) AFF A250 sono chiamati node1 e node2, mentre i controller di coppia ha A400 AFF sostitutivi sono chiamati node3 e node4.

### **["Migrazione di LIF e aggregati di dati dal nodo 2 al nodo 1"](upgrade_migrate_lifs_aggregates_node2_to_node1.html)**

Prima di convertire il nodo 2 di AFF A250 in uno shelf di dischi, è necessario migrare le interfacce logiche (LIF) e gli aggregati di dati sul nodo 2 in node1.

### **["Convertire il nodo 2 in uno shelf di dischi e connettersi al nodo 4"](upgrade_convert_node2_drive_shelf_connect_node4.html)**

AFF A250 node2 viene convertito in uno shelf di dischi da NS224 TB, quindi si connette a AFF A400 node4 prima di riassegnare i dischi da node2 TB a node4 TB.

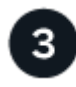

### **["Riassegnare i dischi dal nodo 2 al nodo 4"](upgrade_reassign_drives_node2_to_node4.html)**

Dopo aver convertito AFF A250 node2 in uno shelf di dischi da NS224 TB e aver effettuato la connessione a AFF A400 node4, riassegnerai i dischi appartenenti in precedenza al gruppo node2-node4

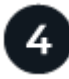

### **["Migrazione di aggregati di dati, epsilon e LIF dal nodo 1 al node4"](upgrade_migrate_aggregates_epsilon_lifs_node1_to_node4.html)**

Prima di convertire AFF A250 node1 in uno shelf di dischi, occorre eseguire la migrazione di aggregati di dati, epsilon e LIF su node1 in AFF A400 node4.

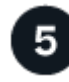

### **["Converti il node1 in uno shelf di dischi e connettiti al node3"](upgrade_convert_node1_drive_shelf_connect_node3.html)**

Convertire il nodo AFF A250 1 in uno shelf di dischi NS224 e collegarlo al nodo AFF A400 3 prima di riassegnare i dischi dal nodo 1 al nodo 3.

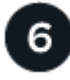

### **["Riassegnare i dischi dal nodo 1 al nodo 3"](upgrade_reassign_drives_node1_to_node3.html)**

Dopo aver convertito AFF A250 node1 in uno shelf di dischi da NS224 TB e aver effettuato la connessione a AFF A400 node3, riassegnerai i dischi appartenenti in precedenza al gruppo node1-node3.

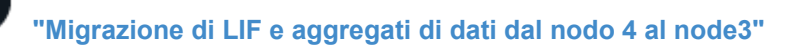

Per completare l'upgrade, connetti node3 a node4 TB, quindi migra i dati LIF e gli aggregati di dati su node4 a node3.

### <span id="page-3-0"></span>**Migrazione di LIF e aggregati di dati dal nodo 2 al nodo 1**

Prima di convertire il nodo 2 di AFF A250 in uno shelf di dischi, è necessario migrare le interfacce logiche (LIF) e gli aggregati di dati sul nodo 2 in node1.

### **Prima di iniziare**

Verificare di soddisfare i seguenti requisiti:

- I controller AFF A250 e AFF A400 eseguono la stessa versione di patch e release di ONTAP.
	- È necessario eseguire il netboot e installare la versione di ONTAP su ogni AFF A400 identica alla versione in esecuzione su AFF A250.

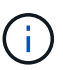

- Sia l'immagine di avvio primaria che quella di backup di ciascun sistema AFF A400 devono avere la stessa versione di ONTAP.
- Se i cluster AFF A400 sono stati configurati in precedenza, è necessario eliminare qualsiasi configurazione residua del cluster eseguendo una wipeconfig dal menu di boot.
- Entrambi i controller AFF A400 sono in standby al prompt DEL CARICATORE.
- Hai a disposizione tutti i cavi appropriati.

#### **A proposito di questa attività**

I seguenti passaggi vengono eseguiti su AFF A250 node1.

#### **Fasi**

1. Accedere al livello di privilegio avanzato:

```
set -privilege advanced
```
2. Disattiva giveback automatico di failover dello storage:

storage failover modify -node *node1* -auto-giveback false

3. Disattivare l'autorevert dei LIF su entrambi i nodi della coppia ha:

network interface modify -lif \* -auto-revert false

4. Visualizzare lo stato di tutte le LIF della rete dati:

network interface show -role data

5. Visualizzare lo stato delle LIF di gestione del cluster:

network interface show -role cluster\_mgmt

6. Migrare tutti i dati LIF dalle macchine virtuali dello storage ospitate sul node2:

network interface migrate -vserver *vserver\_name* -lif *lif\_name* -destination

-node *node1* -destination-port *port\_name*

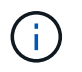

Questo comando esegue la migrazione solo di LIF non SAN. Non è possibile utilizzarlo per migrare LIF iSCSI e FCP.

7. Visualizzare lo stato di tutti i dati LIF nel cluster:

network interface show -role data

8. Se le LIF non sono attive, impostare lo stato amministrativo delle LIF su up Immettendo il seguente comando, una volta per ogni LIF:

network interface modify -vserver *vserver\_name* -lif *lif\_name* -status-admin up

9. Visualizzare lo stato di tutti gli aggregati di dati nel cluster:

storage aggregate show

10. Visualizzare l'idoneità al failover:

storage failover show

11. Migrare gli aggregati di dati dal nodo 2 al nodo 1:

```
storage aggregate relocation start -aggregate aggregate_name -node node2
-destination node1
```
12. Visualizzare lo stato di tutti gli aggregati di dati nel cluster:

storage aggregate show

13. Visualizzare lo stato di tutti i volumi di dati nel cluster:

volume show

14. Visualizzare il ha stato e proprietà di epsilon:

cluster show

15. Disattiva cluster ha:

cluster ha modify -configured false

16. Visualizzare il ha stato e proprietà di epsilon:

cluster show

17. Arrestare il nodo 2:

halt -node *node2* -inhibit-takeover true -ignore-quorum-warnings true

#### **Quali sono le prossime novità?**

### <span id="page-5-0"></span>**Convertire il nodo 2 in uno shelf di dischi e connettersi al nodo 4**

Convertire il nodo AFF A250 2 in uno shelf di dischi NS224 e collegarlo al nodo AFF A400 4 prima di riassegnare i dischi dal nodo 2 al nodo 4.

### **Fasi**

- 1. Scollegare tutti i cavi di rete dal nodo 2.
- 2. Rimuovere il nodo 2 dallo chassis AFF A250.
- 3. Inserire il modulo NVMe shelf (NSM) nell'alloggiamento del nodo 2.
- 4. Collegare l'NSM al nodo 4 collegando la porta node4 100GbE e0c alla porta NSM B e0a.

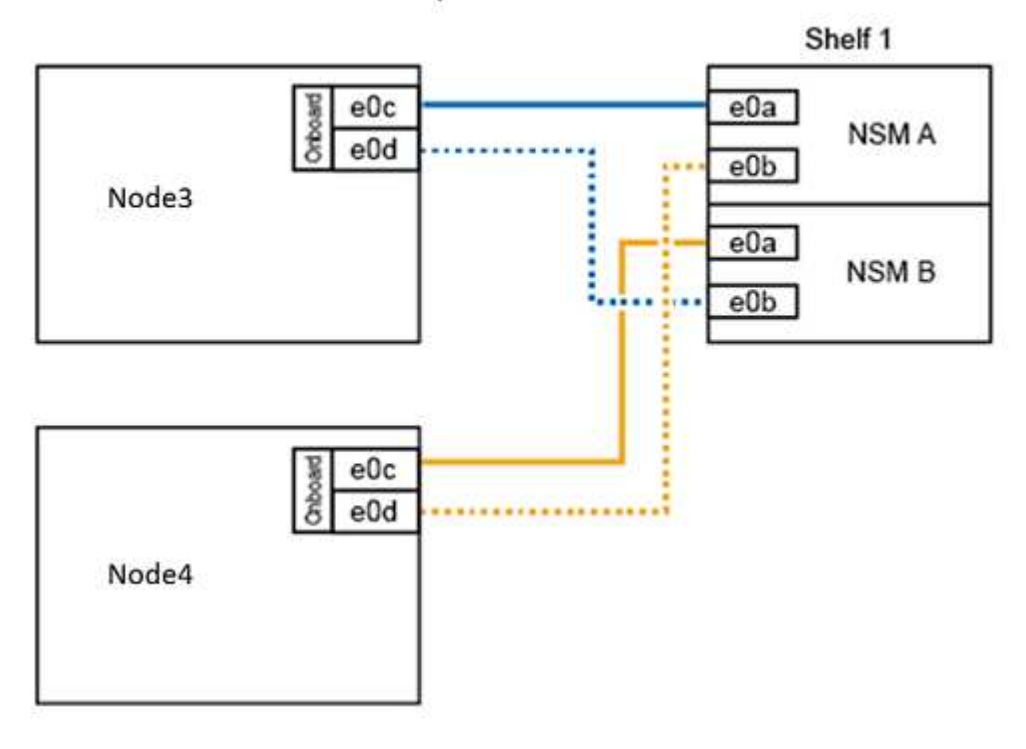

### AFF A400 HA pair with one NS224 shelf

5. Collegare il cablaggio da 25 GbE dalle porte node2 e0c e e0d a due porte integrate da 25 GbE (e0e, e0f, e0g o e0h) sul node4 per creare connessioni cluster temporanee.

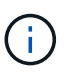

Se il sistema AFF A400 utilizza porte FC come porte integrate, installare un adattatore Ethernet da 25 GB in ciascun nodo per la connettività del cluster durante la migrazione.

- 6. Collegare i cavi di interconnessione ha da 25 GbE tra i nodi AFF A400 utilizzando le porte e0a e e0b. Non collegare le porte in modo incrociato.
- 7. Collegare i cavi di interconnessione del cluster da 100 GbE tra i nodi AFF A400 utilizzando le porte e3a ed e3b. Non collegare le porte in modo incrociato.

### **Quali sono le prossime novità?**

["Riassegnare i dischi dal nodo 2 al nodo 4"](#page-6-0)

### <span id="page-6-0"></span>**Riassegnare i dischi dal nodo 2 al nodo 4**

Dopo aver convertito il nodo AFF A250 2 in uno shelf di dischi NS224 e aver effettuato il collegamento al nodo AFF A400 4, è necessario riassegnare i dischi che in precedenza appartenevano al nodo 2 al nodo 4.

### **Prima di iniziare**

Verificare che il nodo 3 e il nodo 4 siano entrambi in standby al prompt DEL CARICATORE.

### **A proposito di questa attività**

Eseguire le seguenti operazioni al nodo 4.

### **Fasi**

1. Al prompt DEL CARICATORE, fare il boot node4 in Maintenance Mode (modalità di manutenzione):

boot\_ontap maint

2. Mostrare lo stato delle interfacce 100GbE:

storage port show

3. Impostare le interfacce 100GbE sulle porte di storage:

storage port modify -p e0c -m storage

storage port modify -p e0d -m storage

4. Verificare le modifiche di modalità alle interfacce 100GbE:

storage port show

Viene visualizzato un output simile al seguente esempio:

```
*> storage port modify -p e0c -m storage
Nov 10 16:27:23 [localhost:nvmeof.port.modify:notice]: Changing NVMe-oF
port e0c to storage mode.
Nov 10 16:27:29 [localhost:nvmeof.subsystem.add:notice]: NVMe-oF
subsystem added at address fe80::2a0:98ff:fefa:8885.
*> storage port modify -p e0d -m storage
Nov 10 16:27:34 [localhost:nvmeof.port.modify:notice]: Changing NVMe-oF
port e0d to storage mode.
Nov 10 16:27:38 [localhost:nvmeof.subsystem.add:notice]: NVMe-oF
subsystem added at address fe80::2a0:98ff:fefa:8886.
*> storage port show
Port Type Mode Speed(Gb/s) State Status VLAN ID
---- ---- ------- ----------- -------- ------- -------
e0c ENET storage 100 Gb/s enabled online 30
e0d ENET storage 100 Gb/s enabled offline 30
```
5. Visualizza tutti i dischi collegati:

disk show -v

- 6. Registrare il valore dell'ID del sistema locale; si tratta dell'ID del sistema di node4. Registrare anche gli ID di sistema di node1 e node2 dalla colonna "OWNER".
- 7. Riassegnare tutti i dischi dal nodo 2 al nodo 4:

disk reassign -s *node2\_system\_ID* -d *node4\_system\_ID* -p *node1\_system\_ID*

8. Verificare che tutte le unità riassegnate siano visualizzabili con il nuovo ID di sistema:

disk show -s *node4\_System\_ID*

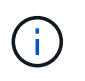

Se i dischi non sono visualizzabili, **ARRESTARE** e contattare il supporto tecnico per assistenza.

9. Verificare che l'aggregato root di node2 sia riportato nell'output e che l'aggregato sia online:

aggr status

10. Uscire dalla modalità di manutenzione:

halt

#### **Quali sono le prossime novità?**

["Migrazione di aggregati di dati, epsilon e LIF dal nodo 1 al node4"](#page-8-0)

### <span id="page-8-0"></span>**Migrazione di aggregati di dati, epsilon e LIF dal nodo 1 al node4**

Prima di convertire il nodo 1 di AFF A250 in uno shelf di dischi, è necessario migrare gli aggregati di dati, l'epsilon e le interfacce logiche (LIF) sul nodo 1 al nodo 4 di AFF A400.

### **Fasi**

1. Al prompt DEL CARICATORE per node4, avviare il nodo nel menu di boot:

boot\_ontap menu

2. Selezionare l'opzione 6 Update flash from backup config per ripristinare il file system /var su node4.

Questa operazione sostituisce tutte le configurazioni basate su flash con l'ultimo backup su dischi.

3. Invio  $y$  per continuare.

 $\mathbf{d}$ 

Il nodo si riavvia automaticamente per caricare la nuova copia del file system /var.

Il nodo segnala un avviso di mancata corrispondenza dell'ID di sistema. Invio  $y$  Per eseguire l'override dell'ID di sistema.

4. Migrare le LIF del cluster:

```
set -privilege advanced
```

```
network port show
```
Se le porte del cluster di sistema non sono simili quando si aggiorna un AFF A250 a un AFF A400, potrebbe essere necessario modificare temporaneamente le interfacce sul nodo 4 in porte del cluster:

network port modify -node *node4* -port *port\_name* -mtu 9000 -ipspace Cluster

```
network interface migrate -vserver Cluster -lif cluster_LIF -destination-node
node4 -destination-port port_name
```
- 5. Attendere che il cluster entri in quorum, quindi verificare che i nodi del cluster siano integri:
	- cluster show

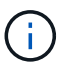

 $\mathbf{1}$ 

La coppia ha e il failover dello storage rimangono disattivati nello stato corrente.

6. Spostare le LIF del cluster sulle porte del cluster TEMPORANEE 25G sul nodo 4:

network interface modify

7. Se i gruppi di interfacce e le VLAN dati sono in uso sul cluster AFF A250 che si sta aggiornando, eseguire questo passaggio. In caso contrario, passare a. [Fase 8.](#page-9-0)

I nomi delle porte di rete fisiche sono diversi tra i sistemi AFF A250 e AFF A400. Di conseguenza, potrebbero esserci gruppi di interfacce configurati in modo errato e VLAN spostate sul nodo 4. Controllare e, se necessario, correggere eventuali gruppi di interfacce configurati in modo errato e VLAN spostate.

<span id="page-9-0"></span>1. Migrare gli aggregati di dati dal nodo 1 al nodo 4:

storage aggregate relocation start -aggregate-list *aggregate\_list\_name* -node *node1* -destination *node4* -ndo-controller-upgrade true -override-destination -checks true

2. Visualizzare lo stato di tutti gli aggregati di dati nel cluster:

storage aggregate show

- 3. Migrare l'epsilon rimuovendo l'IF dal nodo 1 e spostandolo al nodo 4.
	- a. Rimuovere epsilon dal nodo 1:

cluster modify -epsilon false -node *node1*

b. Sposta epsilon al nodo 4:

cluster modify -epsilon true -node *node4*

4. Visualizzare lo stato del cluster:

cluster show

5. Visualizza tutti i LIF della rete dati:

network interface show -role data

6. Migrare tutti i dati LIF al nodo 4:

```
network interface migrate -vserver vserver_name -lif lif_name -destination
-node node4 -destination-port port_name
```
7. Visualizzare lo stato di tutti i dati LIF nel cluster:

network interface show -role data

8. Se le LIF non sono attive, impostare lo stato amministrativo delle LIF su up Immettendo il seguente comando, una volta per ogni LIF:

network interface modify -vserver *vserver\_name* -lif *lif\_name* -status-admin up

9. Migrare la LIF di gestione del cluster:

network interface migrate -vserver *vserver name* -lif cluster\_mgmt -destination -node *node4* -destination-port *port\_name*

10. Visualizzare lo stato della LIF di gestione del cluster:

network interface show cluster\_mgmt

11. Arrestare il nodo 1:

halt -node *node1* -inhibit-takeover true -ignore-quorum-warnings true

### **Quali sono le prossime novità?**

["Converti il node1 in uno shelf di dischi e connettiti al node3"](#page-10-0)

### <span id="page-10-0"></span>**Converti il node1 in uno shelf di dischi e connettiti al node3**

Convertire il nodo AFF A250 1 in uno shelf di dischi NS224 e collegarlo al nodo AFF A400 3 prima di riassegnare i dischi dal nodo 1 al nodo 3.

### **Fasi**

- 1. Scollegare tutti i cavi di rete dal nodo 1.
- 2. Rimuovere il nodo 1 dallo chassis AFF A250.
- 3. Inserire il modulo NVMe shelf (NSM) nell'alloggiamento del nodo 1.
- 4. Collegare l'NSM al nodo 3 collegando la porta node3 100GbE e0c alla porta NSM A e0a.

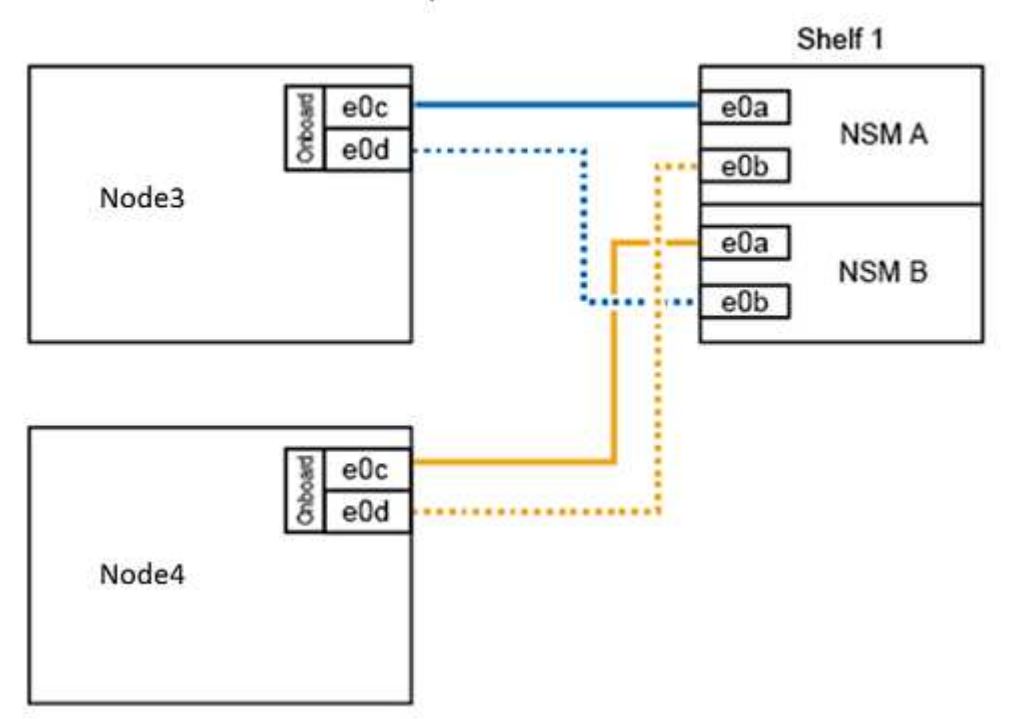

### AFF A400 HA pair with one NS224 shelf

5. Spostare le connessioni del cluster temporanee al nodo 3 spostando il cablaggio 25GbE dalle porte node1 e0c e e0d a due porte integrate da 25 GbE (e0e, e0f, e0g o e0h) sul nodo 3.

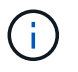

Se il sistema AFF A400 utilizza porte FC come porte integrate, installare un adattatore Ethernet da 25 GB in ciascun nodo per la connettività del cluster durante la migrazione.

#### **Quali sono le prossime novità?**

["Riassegnare i dischi dal nodo 1 al nodo 3"](#page-11-0)

### <span id="page-11-0"></span>**Riassegnare i dischi dal nodo 1 al nodo 3**

Dopo aver convertito il nodo 1 di AFF A250 in uno shelf di dischi NS224 e aver effettuato il collegamento al nodo 3 di AFF A400, è necessario riassegnare i dischi che in precedenza appartenevano al nodo 1 al nodo 3.

### **Fasi**

1. Al prompt DEL CARICATORE, fare il boot node3 in Maintenance Mode (modalità di manutenzione):

boot\_ontap maint

2. Mostrare lo stato delle interfacce 100GbE:

storage port show

3. Impostare le interfacce 100GbE sulle porte di storage:

storage port modify -p e0c -m storage

storage port modify -p e0d -m storage

4. Verificare le modifiche di modalità alle interfacce 100GbE:

storage port show

Viene visualizzato un output simile al seguente esempio:

```
*> storage port modify -p e0c -m storage
Nov 10 16:27:23 [localhost:nvmeof.port.modify:notice]: Changing NVMe-oF
port e0c to storage mode.
Nov 10 16:27:29 [localhost:nvmeof.subsystem.add:notice]: NVMe-oF
subsystem added at address fe80::2a0:98ff:fefa:8885.
*> storage port modify -p e0d -m storage
Nov 10 16:27:34 [localhost:nvmeof.port.modify:notice]: Changing NVMe-oF
port e0d to storage mode.
Nov 10 16:27:38 [localhost:nvmeof.subsystem.add:notice]: NVMe-oF
subsystem added at address fe80::2a0:98ff:fefa:8886.
*> storage port show
Port Type Mode Speed(Gb/s) State Status VLAN ID
---- ---- ------- ----------- -------- ------- -------
e0c ENET storage 100 Gb/s enabled online 30
e0d ENET storage 100 Gb/s enabled offline 30
```
5. Visualizza tutti i dischi collegati:

```
disk show -v
```
- 6. Registrare il valore dell'ID del sistema locale; si tratta dell'ID del sistema di node3. Registrare anche gli ID di sistema di node1 e node2 dalla colonna "OWNER".
- 7. Riassegnare tutti i dischi da node1 a node3:

disk reassign -s *node1\_system\_ID* -d *node3\_system\_ID* -p *node4\_system\_ID*

8. Verificare che tutte le unità riassegnate siano visualizzabili con il nuovo ID di sistema:

```
disk show -s node3_system_ID
```
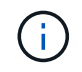

Se i dischi non sono visualizzabili, **ARRESTARE** e contattare il supporto tecnico per assistenza.

9. Uscire dalla modalità di manutenzione:

halt

### **Quali sono le prossime novità?**

["Migrazione di LIF e aggregati di dati dal nodo 4 al node3"](#page-12-0)

### <span id="page-12-0"></span>**Migrazione di LIF e aggregati di dati dal nodo 4 al node3**

Per completare l'aggiornamento, si connette il nodo 3 al nodo 4 e quindi si migrano le interfacce logiche dei dati (LIF) e gli aggregati di dati sul nodo 4 al nodo 3.

### **Fasi**

1. Al prompt DEL CARICATORE per node3, avviare il nodo nel menu di boot:

```
boot_ontap menu
```
2. Selezionare l'opzione 6 Update flash from backup config per ripristinare il file system /var su node3.

Questa operazione sostituisce tutte le configurazioni basate su flash con l'ultimo backup su dischi.

- 3. Invio  $\vee$  per continuare.
- 4. Consentire al nodo di avviarsi normalmente.

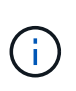

Il nodo si riavvia automaticamente per caricare la nuova copia del file system /var.

Il nodo segnala una mancata corrispondenza dell'ID di sistema. Invio y Per eseguire l'override dell'ID di sistema.

- 5. Collegare il nodo 3 al nodo 4:
	- a. Collegare i cavi multipath ad alta disponibilità (MPHA) allo shelf NS224 per garantire la ridondanza. Collegare la porta node3 100GbE e0d alla porta NSM B e0b e collegare la porta node4 100GbE e0d alla porta NSM A e0a.
- b. Verificare che le porte ha e0a e e0b siano collegate tra i nodi.
- c. Verificare che le porte del cluster e3a ed e3b siano collegate tra i nodi.
- 6. Migrare le LIF del cluster:

set -privilege advanced

network port show

7. Modificare il dominio di broadcast del cluster per includere le porte del cluster desiderate:

```
network port broadcast-domain remove-ports -broadcast-domain
broadcast_domain_name -ports port_names
```

```
network port broadcast-domain add-ports -broadcast-domain Cluster -ports
port_names
```
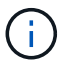

A partire da ONTAP 9.8, i nuovi spazi IP e uno o più domini di broadcast potrebbero essere designati per le porte fisiche esistenti destinate alla connettività del cluster.

8. Modificare l'IPSpace del cluster per includere le porte del cluster desiderate e impostare l'unità di trasmissione massima su 9000, se non già impostata:

```
network port modify -node node_name -port port_name -mtu 9000 -ipspace Cluster
```
9. Visualizza tutte le LIF della rete del cluster:

network interface show -role cluster

10. Migrare tutte le LIF di rete del cluster su entrambi i nodi alle porte domestiche:

network interface migrate -vserver *vserver\_name* -lif *lif\_name* -destination -node *node\_name* -destination-port *port\_name*

11. Visualizza tutte le LIF della rete del cluster:

network interface show -role cluster

12. Verificare le porte home per le LIF della rete del cluster:

network interface modify -vserver *vserver\_name* -lif *lif\_name* -home-port *port\_name*

13. Migrare tutti i dati LIF al nodo 3:

network interface migrate -vserver *vserver\_name* -lif *lif\_name* -destination -node *node\_name* -destination-port *port\_name*

14. Visualizza tutti i LIF della rete dati:

network interface show -role data

15. Configurare il nodo home e la porta home per tutti i file di dati LIF. Se le LIF non sono attive, impostare lo

stato amministrativo delle LIF su up Immettendo il seguente comando, una volta per ogni LIF:

network interface modify -vserver *vserver* name -lif lif name -home-node *node\_name* -home-port *port\_name* -status-admin up

16. Migrare la LIF di gestione del cluster:

network interface migrate -vserver *vserver\_name* -lif cluster\_mgmt -destination -node *node3* -destination-port *port\_name*

17. Visualizzare lo stato della LIF di gestione del cluster:

network interface show cluster\_mgmt

18. Visualizzare lo stato di tutti gli aggregati di dati nel cluster:

storage aggregate show

19. Abilitare la coppia ha, il failover dello storage e il giveback automatico:

cluster ha modify -configured true

20. Migrare gli aggregati di dati di proprietà del node4 al node3:

```
storage aggregate relocation start -aggregate aggregate_name -node node4
-destination node3
```
21. Visualizzare lo stato di tutti gli aggregati di dati nel cluster:

storage aggregate show

22. Abilitare il ripristino automatico delle LIF di rete tra i nodi:

network interface modify -lif \* -auto-revert true

23. Attiva giveback automatico per il failover dello storage:

storage failover modify -node \* -auto-giveback true

24. Visualizzare lo stato del cluster:

cluster show

25. Visualizzare l'idoneità al failover:

storage failover show

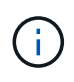

Nell'output del report del cluster, un nodo potrebbe possedere in modo errato aggregati che appartengono a un altro nodo. In questo caso, normalizzare eseguendo un takeover e un giveback da entrambi i lati del cluster.

26. Visualizzare lo stato di tutti gli aggregati di dati nel cluster:

storage aggregate show

### **Informazioni sul copyright**

Copyright © 2024 NetApp, Inc. Tutti i diritti riservati. Stampato negli Stati Uniti d'America. Nessuna porzione di questo documento soggetta a copyright può essere riprodotta in qualsiasi formato o mezzo (grafico, elettronico o meccanico, inclusi fotocopie, registrazione, nastri o storage in un sistema elettronico) senza previo consenso scritto da parte del detentore del copyright.

Il software derivato dal materiale sottoposto a copyright di NetApp è soggetto alla seguente licenza e dichiarazione di non responsabilità:

IL PRESENTE SOFTWARE VIENE FORNITO DA NETAPP "COSÌ COM'È" E SENZA QUALSIVOGLIA TIPO DI GARANZIA IMPLICITA O ESPRESSA FRA CUI, A TITOLO ESEMPLIFICATIVO E NON ESAUSTIVO, GARANZIE IMPLICITE DI COMMERCIABILITÀ E IDONEITÀ PER UNO SCOPO SPECIFICO, CHE VENGONO DECLINATE DAL PRESENTE DOCUMENTO. NETAPP NON VERRÀ CONSIDERATA RESPONSABILE IN ALCUN CASO PER QUALSIVOGLIA DANNO DIRETTO, INDIRETTO, ACCIDENTALE, SPECIALE, ESEMPLARE E CONSEQUENZIALE (COMPRESI, A TITOLO ESEMPLIFICATIVO E NON ESAUSTIVO, PROCUREMENT O SOSTITUZIONE DI MERCI O SERVIZI, IMPOSSIBILITÀ DI UTILIZZO O PERDITA DI DATI O PROFITTI OPPURE INTERRUZIONE DELL'ATTIVITÀ AZIENDALE) CAUSATO IN QUALSIVOGLIA MODO O IN RELAZIONE A QUALUNQUE TEORIA DI RESPONSABILITÀ, SIA ESSA CONTRATTUALE, RIGOROSA O DOVUTA A INSOLVENZA (COMPRESA LA NEGLIGENZA O ALTRO) INSORTA IN QUALSIASI MODO ATTRAVERSO L'UTILIZZO DEL PRESENTE SOFTWARE ANCHE IN PRESENZA DI UN PREAVVISO CIRCA L'EVENTUALITÀ DI QUESTO TIPO DI DANNI.

NetApp si riserva il diritto di modificare in qualsiasi momento qualunque prodotto descritto nel presente documento senza fornire alcun preavviso. NetApp non si assume alcuna responsabilità circa l'utilizzo dei prodotti o materiali descritti nel presente documento, con l'eccezione di quanto concordato espressamente e per iscritto da NetApp. L'utilizzo o l'acquisto del presente prodotto non comporta il rilascio di una licenza nell'ambito di un qualche diritto di brevetto, marchio commerciale o altro diritto di proprietà intellettuale di NetApp.

Il prodotto descritto in questa guida può essere protetto da uno o più brevetti degli Stati Uniti, esteri o in attesa di approvazione.

LEGENDA PER I DIRITTI SOTTOPOSTI A LIMITAZIONE: l'utilizzo, la duplicazione o la divulgazione da parte degli enti governativi sono soggetti alle limitazioni indicate nel sottoparagrafo (b)(3) della clausola Rights in Technical Data and Computer Software del DFARS 252.227-7013 (FEB 2014) e FAR 52.227-19 (DIC 2007).

I dati contenuti nel presente documento riguardano un articolo commerciale (secondo la definizione data in FAR 2.101) e sono di proprietà di NetApp, Inc. Tutti i dati tecnici e il software NetApp forniti secondo i termini del presente Contratto sono articoli aventi natura commerciale, sviluppati con finanziamenti esclusivamente privati. Il governo statunitense ha una licenza irrevocabile limitata, non esclusiva, non trasferibile, non cedibile, mondiale, per l'utilizzo dei Dati esclusivamente in connessione con e a supporto di un contratto governativo statunitense in base al quale i Dati sono distribuiti. Con la sola esclusione di quanto indicato nel presente documento, i Dati non possono essere utilizzati, divulgati, riprodotti, modificati, visualizzati o mostrati senza la previa approvazione scritta di NetApp, Inc. I diritti di licenza del governo degli Stati Uniti per il Dipartimento della Difesa sono limitati ai diritti identificati nella clausola DFARS 252.227-7015(b) (FEB 2014).

### **Informazioni sul marchio commerciale**

NETAPP, il logo NETAPP e i marchi elencati alla pagina<http://www.netapp.com/TM> sono marchi di NetApp, Inc. Gli altri nomi di aziende e prodotti potrebbero essere marchi dei rispettivi proprietari.